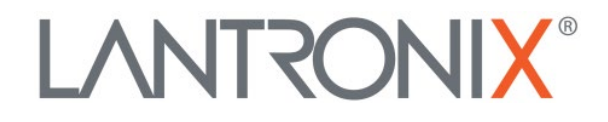

# **Application Note:**

*xPico 200 Series Layer 2 Wi-Fi to Ethernet Bridge*

> Part Number APP-0111 Revision A February 2021

# Intellectual Property

© 2021 Lantronix, Inc. All rights reserved. No part of the contents of this publication may be transmitted or reproduced in any form or by any means without the written permission of Lantronix.

*Lantronix* is a registered trademark of Lantronix, Inc. in the United States and other countries.

Patented: [http://patents.lantronix.com;](http://patents.lantronix.com/) additional patents pending.

All trademarks and trade names are the property of their respective holders.

## **Contacts**

Lantronix, Inc. 7535 Irvine Center Drive, Suite 100 Irvine, CA 92618, USA Toll Free: 800-526-8766 Phone: 949-453-3990 Fax: 949-453-3995

Technical Support<br>Online: www.l [www.lantronix.com/support](http://www.lantronix.com/support)

Sales Offices

For a current list of our domestic and international sales offices, go to the Lantronix web site at [www.lantronix.com/about/contact](http://www.lantronix.com/about/contact)

## **Disclaimer**

All information contained herein is provided "AS IS." Lantronix undertakes no obligation to update the information in this publication. Lantronix does not make, and specifically disclaims, all warranties of any kind (express, implied or otherwise) regarding title, non-infringement, fitness, quality, accuracy, completeness, usefulness, suitability or performance of the information provided herein. Lantronix shall have no liability whatsoever to any user for any damages, losses and causes of action (whether in contract or in tort or otherwise) in connection with the user's access or usage of any of the information or content contained herein. The information and specifications contained in this document are subject to change without notice.

# Revision History

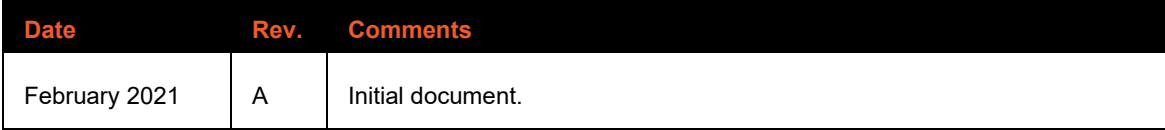

For the latest revision of this product document, please check our online documentation at [www.lantronix.com/support/documentation.](http://www.lantronix.com/support/documentation.html)

## **Overview**

This document describes using two xPico 200 Series modules as a Layer 2 Ethernet to Wi-Fi bridge configuration. The following example uses a standard private LAN/WLAN Layer 3 configuration but the xPico firmware will allow the Layer 2 traffic to pass through the network.

[Figure 1](#page-2-0) illustrates one xPico 200 series module (Module 1) configured as an AP to ETH bridge and the other (Module 2) configured as a WLAN to ETH bridge. This design can be used when it is not possible to run an Ethernet cable in a use case or where certain Layer 2 devices are used to send raw Ethernet frames (some video cameras).

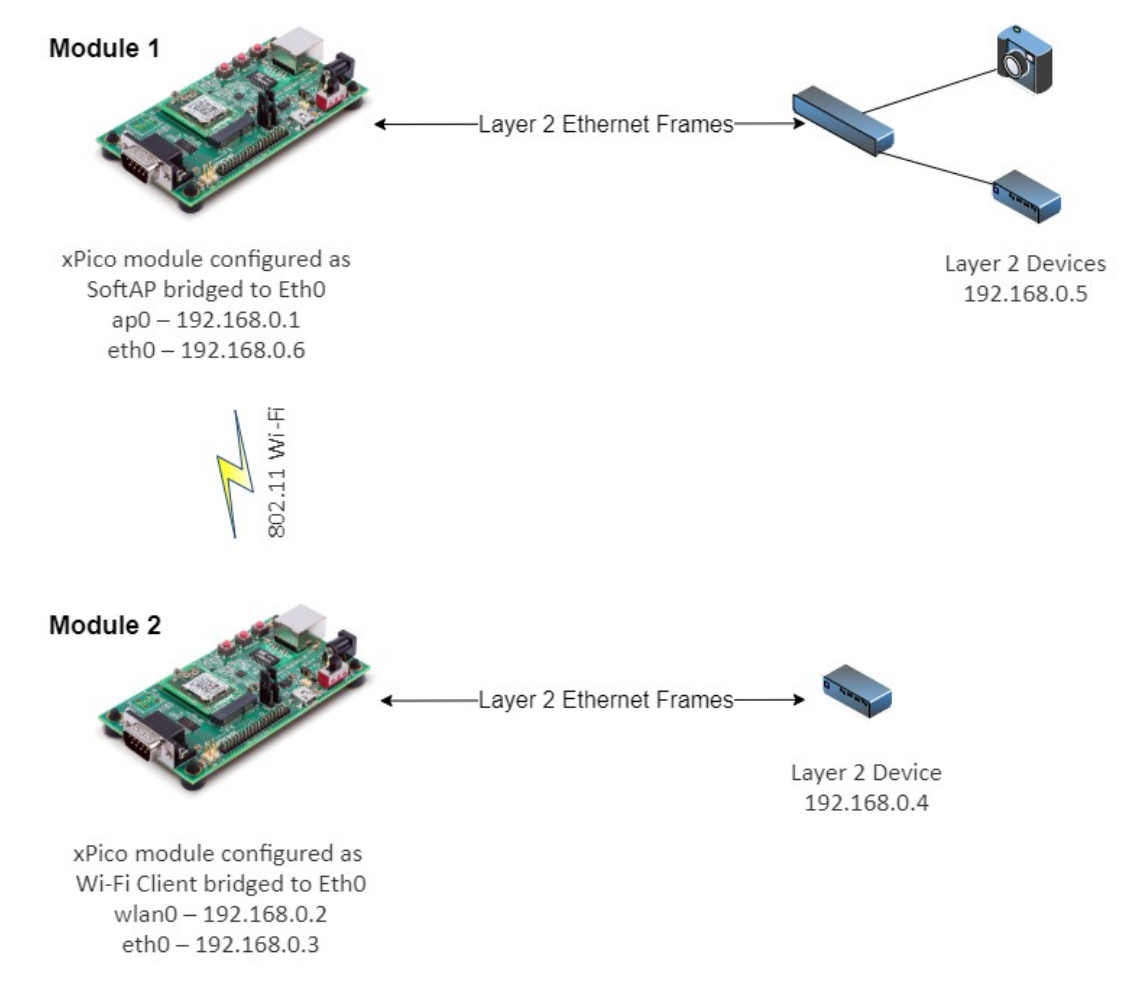

*Figure 1: Example Layer 2 Ethernet to Wi-Fi bridge configuration*

# <span id="page-2-0"></span>**Example Hardware and Software Used**

In this example, the following are used:

- Two xPico 200 Series Evaluation Kits
- Layer 2 Ethernet frame generator

# **Web UI Configuration**

The WLAN profile configuration in this section refers to xPico Module 2 as shown in [Figure 1.](#page-2-0)

#### **WLAN Profile configuration**

The WLAN Profile configuration is applied to the xPico 200 module that has wlan0 enabled (Module 2).

You have the option of setting up a WLAN profile as shown in [Figure 2](#page-3-0) or using the QuickConnect option once the ap0 settings are applied.

The "Network Name" here must match the SSID in the Access Point ap0 Configuration on the other module.

This WLAN configuration example uses no security so authentication is not required. Security settings are allowed but must match between this<br>and the Access Point ap0 Access Point Configuration on the other module.

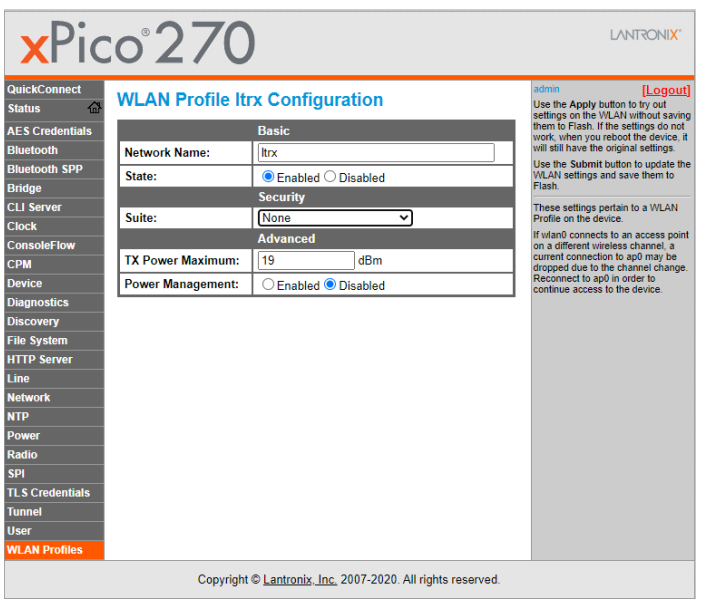

<span id="page-3-0"></span>*Figure 2: WLAN Profile*

# **Network Interface Configurations – xPico 200 operating as AP to ETH bridge**

The Network Interface configuration in this section refers to xPico Module 1 as shown i[n Figure 1.](#page-2-0)

#### **AP0 configuration**

Configure the ap0 Interface settings on xPico Module 1 as shown in [Figure 3.](#page-4-0)

Note that this will be a point to point IP connection without a gateway.

|                                                                                                    | $xPico^2$ 270               |                                                        |                                                             |  | I ANTRONIX"                                                                                                    |  |
|----------------------------------------------------------------------------------------------------|-----------------------------|--------------------------------------------------------|-------------------------------------------------------------|--|----------------------------------------------------------------------------------------------------|--|
| <b>QuickConnect</b><br>୷<br><b>Status</b><br><b>AFS Credentials</b><br><b>Bluetooth</b><br><b>Bluetooth SPP</b><br><b>Bridge</b><br><b>CLI Server</b><br><b>Clock</b> | Interface ap0 Configuration | a <sub>D</sub> 0<br>eth0<br>Interface<br><b>Status</b> | wlan0<br>I <sub>0</sub><br>Link<br>Configuration            |  | admin<br>[Logout]<br>These settings pertain to the<br>Network Interface on the device. To<br>see the effect of these selections<br>after a reboot, view the<br>corresponding Status. Changes<br>will take effect after reboot or<br>wake from standby.<br>When ap0 is enabled, DHCP Server<br>will assign IP addresses to ap0's<br>clients. DHCP Server manages up to<br>6 simultaneous clients. (Only 5 if<br>wlan0 is enabled.) |  |
| <b>ConsoleFlow</b>                                                                                                    | State:                      | $\bullet$ Fnabled $\circ$ Disabled                     |                                                             |  |                                                                                                    |  |
| <b>CPM</b><br><b>Device</b>                                                                                                    | <b>Priority:</b>            | 1                                                      |                                                             |  |                                                                                                    |  |
| <b>Diagnostics</b>                                                                                                    | MSS:                        | 1460                                                   | bytes                                                       |  |                                                                                                    |  |
| <b>Discovery</b>                                                                                                    | IP Address:                 | 192.168.0.1/24                                         |                                                             |  |                                                                                                    |  |
| <b>File System</b>                                                                                                    | Default Gateway:            | <none></none>                                          |                                                             |  |                                                                                                    |  |
| <b>HTTP Server</b><br><b>Line</b>                                                                                                    | Primary DNS:                | <none></none>                                          |                                                             |  |                                                                                                    |  |
| <b>Network</b>                                                                                                    | Secondary DNS:              | <none></none>                                          |                                                             |  |                                                                                                    |  |
| <b>NTP</b>                                                                                                    |                             | <b>DHCP IP Address Range</b>                           |                                                             |  |                                                                                                    |  |
| <b>Power</b>                                                                                                    | Start:                      | <minimum></minimum>                                    |                                                             |  |                                                                                                    |  |
| Radio<br><b>SPI</b>                                                                                                    | End:                        | <maximum></maximum>                                    |                                                             |  |                                                                                                    |  |
| <b>TLS Credentials</b>                                                                                                    |                             |                                                        |                                                             |  |                                                                                                    |  |
| <b>Tunnel</b><br><b>User</b><br><b>WLAN Profiles</b>                                                                                                    |                             |                                                        |                                                             |  |                                                                                                    |  |
|                                                                                                    |                             |                                                        | Copyright © Lantronix, Inc. 2007-2020. All rights reserved. |  |                                                                                                    |  |

*Figure 3: ap0 interface configuration* 

<span id="page-4-0"></span>

|                                            | $xPico^2$ 270                         |                                                             |  | LANTRONIX <sup>*</sup>                                                                   |
|--------------------------------------------|---------------------------------------|-------------------------------------------------------------|--|------------------------------------------------------------------------------------------|
| <b>QuickConnect</b><br>益<br><b>Status</b>  | ap0                                   | eth0<br>wlan0<br>I <sub>0</sub>                             |  | admin<br>[Logout]<br>These settings pertain to the<br>Access Point in the device.        |
| <b>AES Credentials</b><br><b>Bluetooth</b> | Interface<br><b>Link</b>              |                                                             |  | <b>Changes take effect</b><br>immediately. After saving the<br>changes, re-establish any |
| <b>Bluetooth SPP</b><br><b>Bridge</b>      | Configuration<br><b>Status</b>        |                                                             |  | connections to the Access Point.                                                         |
| <b>CLI Server</b><br><b>Clock</b>          | <b>Access Point ap0 Configuration</b> |                                                             |  |                                                                                          |
| <b>ConsoleFlow</b>                         | SSID:                                 | ltrx                                                        |  |                                                                                          |
| <b>CPM</b>                                 | Guest:                                | ● Enabled © Disabled                                        |  |                                                                                          |
| <b>Device</b>                              | <b>Channel:</b>                       | <auto></auto>                                               |  |                                                                                          |
| <b>Diagnostics</b>                         |                                       |                                                             |  |                                                                                          |
| <b>Discovery</b>                           | <b>Auto Channel Scan</b><br>Interval: | 1 hour                                                      |  |                                                                                          |
| <b>File System</b>                         | Suite:                                | None $\rightarrow$                                          |  |                                                                                          |
| <b>HTTP Server</b>                         | Mode:                                 | Always Up<br>$\overline{\phantom{a}}$                       |  |                                                                                          |
| Line                                       |                                       |                                                             |  |                                                                                          |
| <b>Network</b>                             | <b>DNS Redirect:</b>                  | xPico200.lantronix.com                                      |  |                                                                                          |
| <b>NTP</b>                                 |                                       | <b>Submit</b>                                               |  |                                                                                          |
| <b>Power</b>                               |                                       |                                                             |  |                                                                                          |
| Radio                                      |                                       |                                                             |  |                                                                                          |
| <b>SPI</b>                                 |                                       |                                                             |  |                                                                                          |
| <b>TLS Credentials</b>                     |                                       |                                                             |  |                                                                                          |
| <b>Tunnel</b>                              |                                       |                                                             |  |                                                                                          |
| <b>User</b>                                |                                       |                                                             |  |                                                                                          |
| <b>WLAN Profiles</b>                       |                                       |                                                             |  |                                                                                          |
|                                            |                                       | Copyright © Lantronix, Inc. 2007-2021. All rights reserved. |  |                                                                                          |

*Figure 4: ap0 link configuration*

Configure the ap0 Link settings on xPico Module 1 as shown in Figure 4.

## **ETH0 configuration**

Configure the eth0 settings on xPico Module 1 as shown in [Figure 5.](#page-5-0)

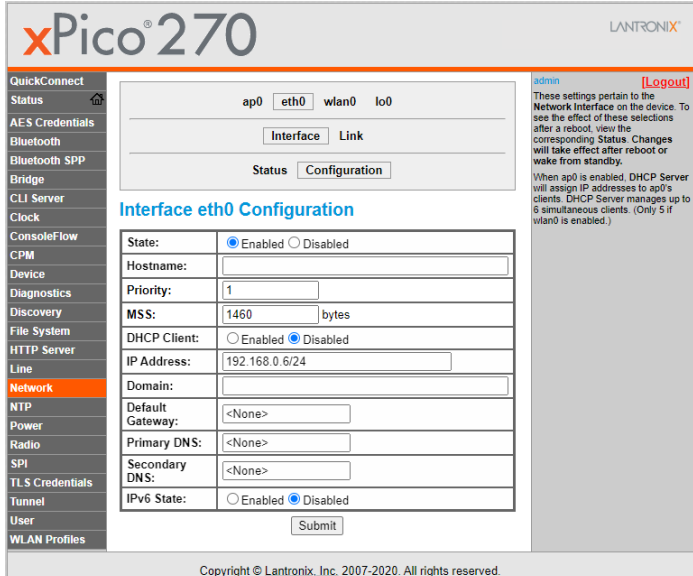

*Figure 5: eth0 configuration* 

## **WLAN0 configuration**

Configure the wlan0 settings on xPico Module 1 as shown in [Figure 6.](#page-5-1)

<span id="page-5-0"></span>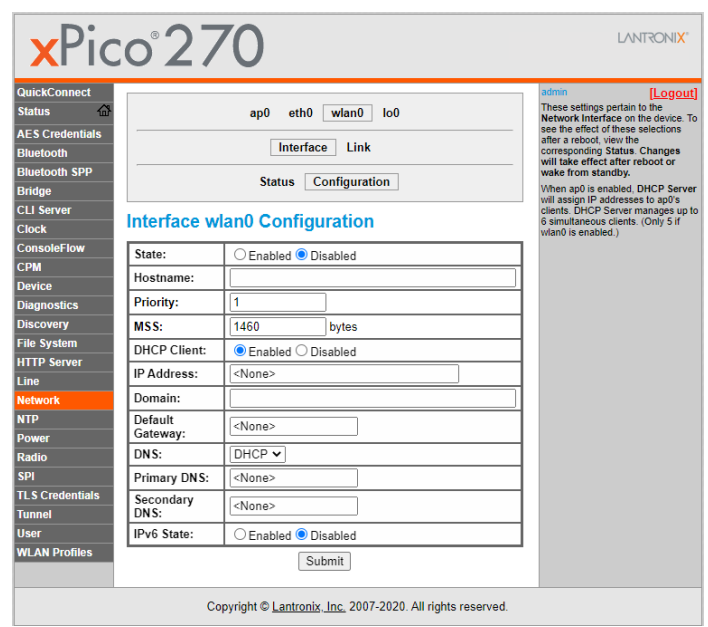

<span id="page-5-1"></span>*Figure 6: wlan0 configuration* 

#### **Bridge configuration**

Configure the bridge settings on xPico Module 1 as shown in [Figure 7.](#page-6-0)

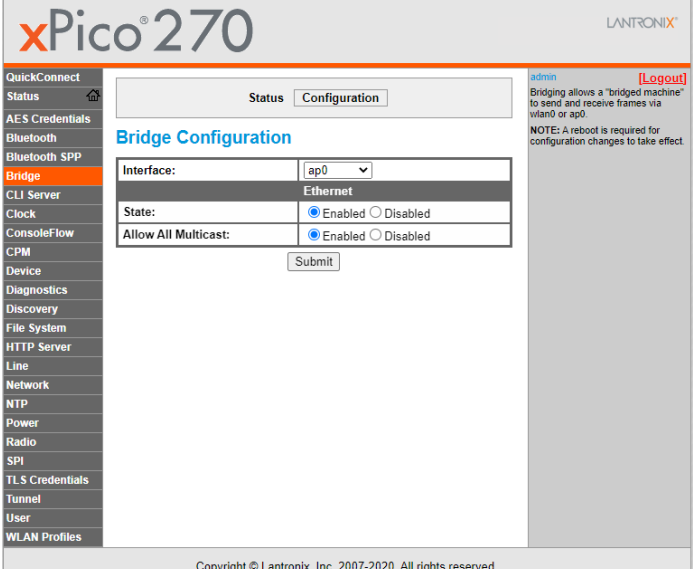

<span id="page-6-0"></span>*Figure 7: Bridge configuration*

# **Network Interface Configurations – xPico 200 operating as WLAN to ETH bridge**

The Network Interface configuration in this section refers to xPico Module 2 as shown i[n Figure 1.](#page-2-0)

#### **AP0 config**

Configure the ap0 settings on xPico Module 2 as shown in [Figure 8.](#page-6-1)

Note that this will be a point to point IP connection without a gateway.

|                                            | $xPico^2$ 270               |                                                                         | LANTRONIX"                                                                                                    |
|--------------------------------------------|-----------------------------|-------------------------------------------------------------------------|----------------------------------------------------------------------------------------------------|
| <b>QuickConnect</b><br>셦<br><b>Status</b>  |                             | $e$ th $0$<br>wlan0<br>I <sub>0</sub><br>ap0                            | admin<br>[Logout]<br>These settings pertain to the<br>Network Interface on the device. To<br>see the effect of these selections |
| <b>AFS Credentials</b><br><b>Bluetooth</b> |                             | after a reboot, view the<br>corresponding Status. Changes               |                                                                                                    |
| <b>Bluetooth SPP</b>                       |                             | will take effect after reboot or<br>wake from standby.                  |                                                                                                    |
| <b>Bridge</b>                              |                             | When ap0 is enabled. DHCP Server                                        |                                                                                                    |
| <b>CII Server</b>                          |                             | will assign IP addresses to ap0's<br>clients. DHCP Server manages up to |                                                                                                    |
| <b>Clock</b>                               | Interface ap0 Configuration |                                                                         | 6 simultaneous clients. (Only 5 if<br>wlan0 is enabled.)                                                                        |
| <b>ConsoleFlow</b>                         | State:                      | Enabled <sup>D</sup> Disabled                                           |                                                                                                    |
| <b>CPM</b>                                 | <b>Priority:</b>            | 1                                                                       |                                                                                                    |
| <b>Device</b>                              | MSS:                        | 1460<br>bytes                                                           |                                                                                                    |
| <b>Diagnostics</b>                         |                             |                                                                         |                                                                                                    |
| <b>Discovery</b><br><b>File System</b>     | <b>IP Address:</b>          |                                                                         |                                                                                                    |
| <b>HTTP Server</b>                         | Default Gateway:            | <none></none>                                                           |                                                                                                    |
| Line                                       | Primary DNS:                | <none></none>                                                           |                                                                                                    |
| <b>Network</b>                             | Secondary DNS:              | <none></none>                                                           |                                                                                                    |
| <b>NTP</b>                                 |                             | <b>DHCP IP Address Range</b>                                            |                                                                                                    |
| <b>Power</b>                               | Start:                      | <minimum></minimum>                                                     |                                                                                                    |
| Radio                                      | End:                        | <maximum></maximum>                                                     |                                                                                                    |
| <b>SPI</b>                                 |                             |                                                                         |                                                                                                    |
| <b>TLS Credentials</b>                     |                             | Submit                                                                  |                                                                                                    |
| <b>Tunnel</b>                              |                             |                                                                         |                                                                                                    |
| <b>User</b><br><b>WLAN Profiles</b>        |                             |                                                                         |                                                                                                    |
|                                            |                             |                                                                         |                                                                                                    |
|                                            |                             | Copyright © Lantronix, Inc. 2007-2020. All rights reserved.             |                                                                                                    |

<span id="page-6-1"></span>*Figure 8: ap0 configuration*

## **ETH0 configuration**

Configure the eth0 settings on xPico Module 2 as shown in [Figure 9.](#page-7-0)

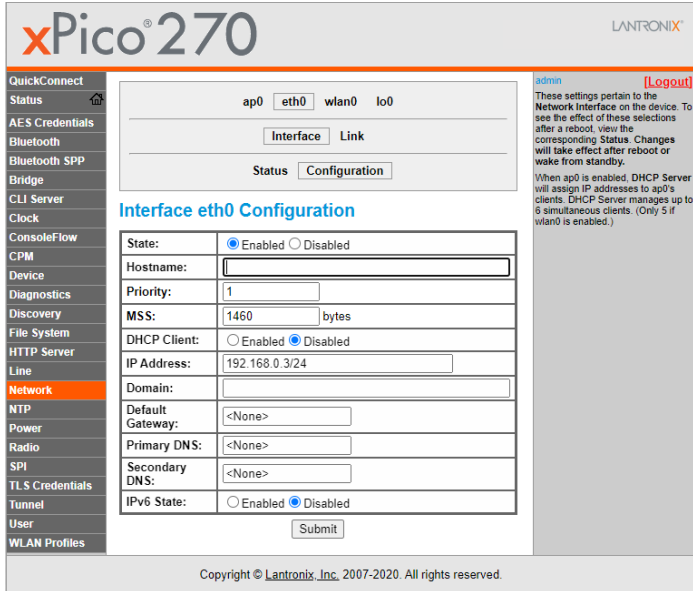

*Figure 9: eth0 configuration* 

## **WLAN0 configuration**

Configure the wlan0 settings on xPico Module 2 as shown in [Figure 10.](#page-7-1)

<span id="page-7-0"></span>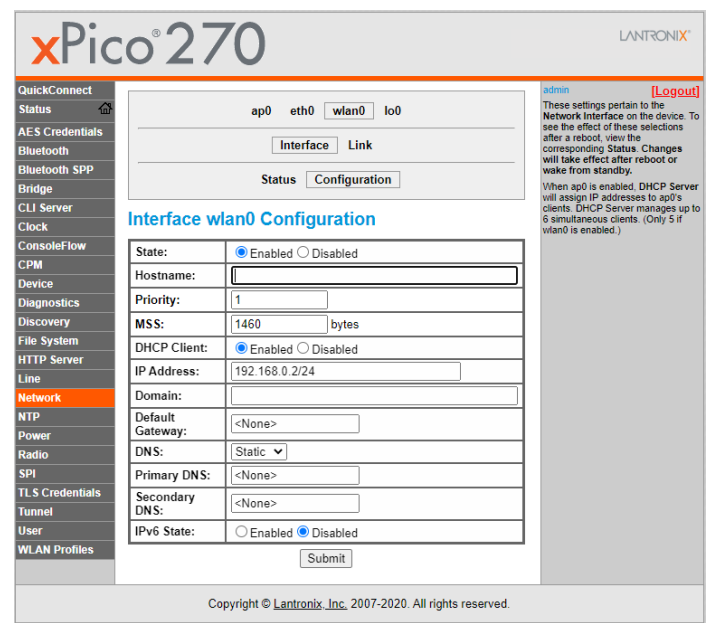

<span id="page-7-1"></span>*Figure 10: wlan0 configuration* 

# **Bridge configuration**

Configure the bridge settings on xPico Module 2 as shown in [Figure 11.](#page-8-0)

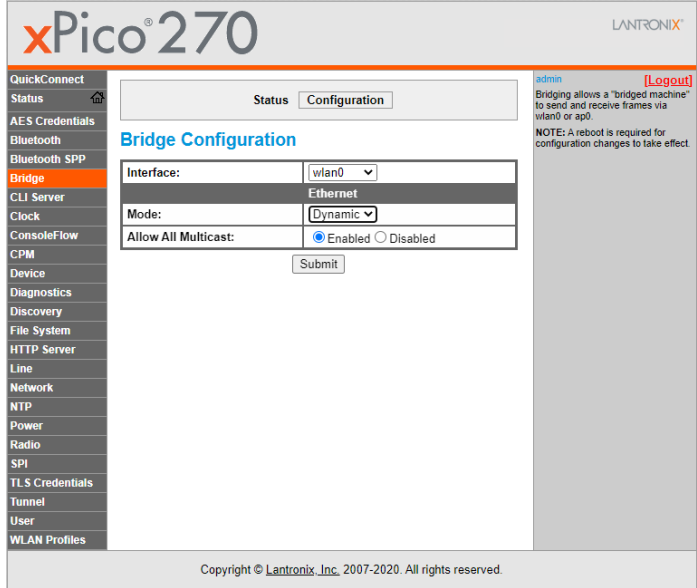

<span id="page-8-0"></span>*Figure 11: Bridge configuration*